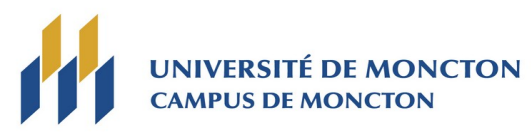

# **Département d'informatique**

# **Concours de programmation 2022**

## **1) Connexion, Login**

Les ordinateurs disponibles durant le concours de programmation fonctionnent sous **Windows 10**.

## **2) Éditeurs de texte**

Un **éditeur de texte** vous permet d'écrire et de modifier votre **programme**. Les ordinateurs pour le concours disposent entre autres de l'éditeur **Notepad++**.

### **3) Compilateurs et langages de programmation**

Les ordinateurs pour le concours sont équipés de la suite **Microsoft Office** et **Visual Studio 2019** qui inclut les **langages de programmation C/C++, C#** et **Visual Basic**. Les ordinateurs possèdent aussi les langages **Java 8** et **Python 3.9**.

Pour compiler puis exécuter un **code source** écrit dans l'un de ces langages, on va utiliser des **commandes DOS**. Pour cela il faut ouvrir une fenêtre DOS de l'environnement Visual Studio 2019 : **Outils Invite de commandes des outils natifs (Visual Studio 2019). →**

Quelques commandes DOS utiles :

- La commande **cd** (*change directory*) permet de changer de dossier courant. Exemple : **cd C:\concours**
- **cd ..** permet de remonter d'un niveau.

### **Les commandes DOS pour compiler :**

- La commande **cl** est utilisée pour compiler un programme écrit en **C** ou en **C++**. Exemple : **cl exemple.cpp**
- La commande **csc** est utilisée pour compiler un programme écrit en **C#**. Exemple : **csc exemple.cs**
- La commande **vbc** est utilisée pour compiler un programme écrit en **Visual Basic**. Exemple : **vbc exemple.vb**
- La commande **javac** est utilisée pour compiler un programme écrit en **Java**. Exemple : **javac exemple.java**
- Enfin, le langage **Python** est un **langage interprété** alors il ne se compile pas.

### **Pour exécuter un programme qui a compilé correctement :**

Si le programme ne contient pas d'erreurs, la compilation génère **un fichier exécutable Windows** qui s'appelle **programme.exe** si le fichier source s'appelle **programme.cpp** ou **programme.cs** ou **programme.vb,** etc. Si le programme contient des erreurs, alors il faut prendre le temps de lire les messages d'erreurs du compilateur ou de l'interpréteur puis modifier le programme.

Les problèmes du concours de programmation ont généralement besoin de **données d'entrées**. Ces données se trouvent déjà dans un fichier et il faut dire à l'exécutable qui a été généré lors de la compilation d'aller lire les données du fichier. On doit faire ce qu'on appelle **une redirection clavier**. Voici les différentes manières d'exécuter un programme sur un fichier d'entrée **donnees.in** selon le langage utilisé :

- En **C**, **C++**, **C#** ou **Visual Basic** : **programme.exe < donnees.in**
- En **Java** : **java programme < donnees.in**
- En **Python** : **python programme.py < donnees.in**

### **4) Soumission des programmes (code source seulement)**

Il y a un icône sur le bureau pour le logiciel **PC<sup>2</sup>** (« *PC square* ») qui est utilisé lorsque vous voulez soumettre votre **fichier source** aux juges. Dans le dossier **pc2\bin**, il faut lancer le script **pc2team.bat**. C'est une interface Java telle que le montre la figure :

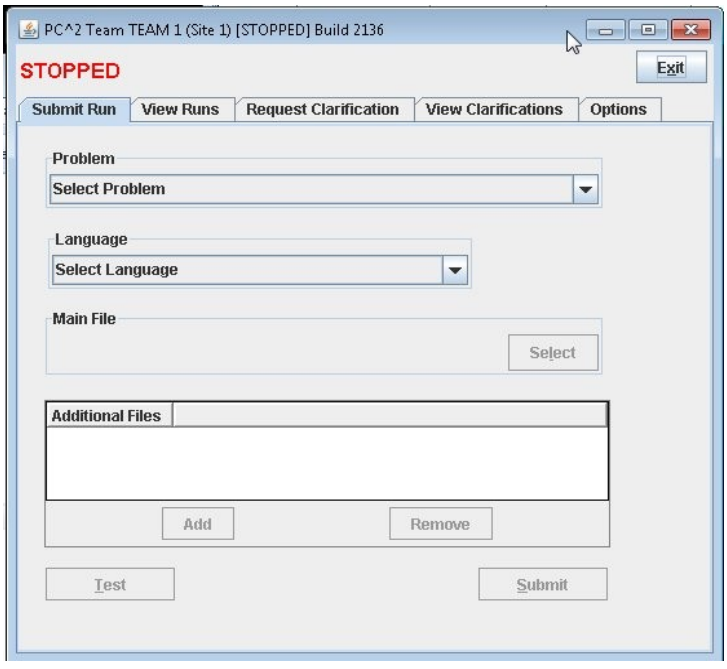

Lorsque vous pensez que votre programme résout bien un des problèmes, choisissez le **numéro du problème** (*Select Problem*), le **langage utilisé** (*Select Language*), sélectionnez le **code source** (*Main File*) puis soumettez (*Submit*).

<span id="page-1-1"></span><span id="page-1-0"></span>Les juges vont corriger votre programme et vous indiqueront s'il est correct ou non. Dans le cas où votre programme est incorrect, les messages d'erreurs possibles seront parmi la liste suivante : Erreur de compilation (Compilation Error), Erreur d'exécution (Run-time Error), Temps limite dépassé<sup>[1](#page-1-1)</sup> (Time-limit *Exceeded*), Mauvaise réponse (*Wrong Answer*), Sortie excessive (*Excessive output*), Erreur de format (*Output Format Error*), ou Autre – Contacter le personnel (*Other – Contact Staff*).

**Si un problème est mal résolu, vous pouvez réessayer plusieurs fois jusqu'à l'obtention de la bonne solution.**

**Conseil** : N'attendez pas la réponse des juges … vous perdrez votre temps. Il vaut mieux continuer à travailler sur les autres problèmes et vérifier la réponse des juges de temps en temps.

Vous pouvez demander de l'aide aux assistants qui sont là pour vous aider. Levez la main et attendez que l'un d'eux s'approche. **Ils ont le droit de vous aider avec des problèmes techniques (ordinateur, clavier, etc.), mais pas comment résoudre les problèmes**. Les questions concernant les problèmes eux-mêmes doivent être posées aux juges par l'intermédiaire du logiciel PC<sup>2</sup> grâce à l'onglet « *Request Clarification* ».

#### **5) Fichiers de données pour tester vos programmes**

Vous trouverez des fichiers d'exemples de données d'entrées/sorties des problèmes à l'adresse

#### **[htt p :// abaque.ca/concours20 2](http://aquadie.abaque.ca/concours2015)2**

Il y a un répertoire nommé **donnees** qui contient des données d'entrée et les données de sortie correspondantes pour les problèmes du concours. Les noms sont assez explicites pour savoir à quels problèmes les données correspondent. Un fichier de données d'entrée se nomme avec **l'extension .1in** (exemple : donnees.1in), un fichier de données de sortie se nomme avec **l'extension .1out** (exemple : donnees.1out). Pour certains problèmes il y a plusieurs jeux de données (donnees.1in, donnees.1out, donnees.2in, donnees.2out).

L'adresse internet indiquée plus haut contient aussi un répertoire qui s'appelle **exemples.** Vous y trouvez des exemples de programmes en **C, C++, C#, Visual Basic, Java et Python**.

**Note finale** : SVP, copiez les dossiers **donnees** et **exemples** sur votre ordinateur local, par exemple dans **C:\ concours**

**Bonne chance et que le meilleur ou la meilleure gagne ! :-)**